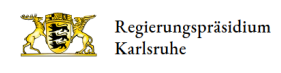

# Leichte Sprache: Auf der Internetseite zurecht finden So benutzen Sie unsere Seite

Hier erklären wir Ihnen, welche Informationen Sie auf unserer Internet-Seite finden.

Und wir zeigen Ihnen, wo und wie Sie diese Informationen finden.

Dabei helfen Ihnen die Bilder.

Auf den Bildern gibt es Bereiche mit einem roten Rahmen.

Das sind die Bereiche, die wir Ihnen nun erklären.

### Wechsel zwischen Regierungs-Präsidien

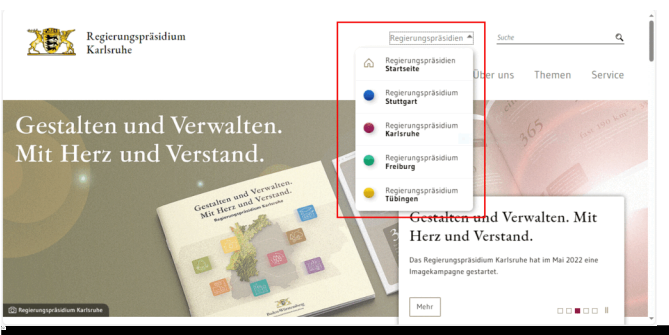

Regierungspräsidium Karlsruhe

Es gibt vier Regierungs-Präsidien in Baden-Württemberg:

- Regierungs-Präsidium Stuttgart
- Regierungs-Präsidium Karlsruhe
- Regierungs-Präsidium Freiburg
- Regierungs-Präsidium Tübingen.

Jedes Regierungs-Präsidium hat seine eigene Internet-Seite.

Zwischen den Internet-Seiten der Regierungs-Präsidien können Sie über das Menü Regierungspräsidien oben rechts wechseln.

Und es gibt noch eine gemeinsame Internet-Seite.

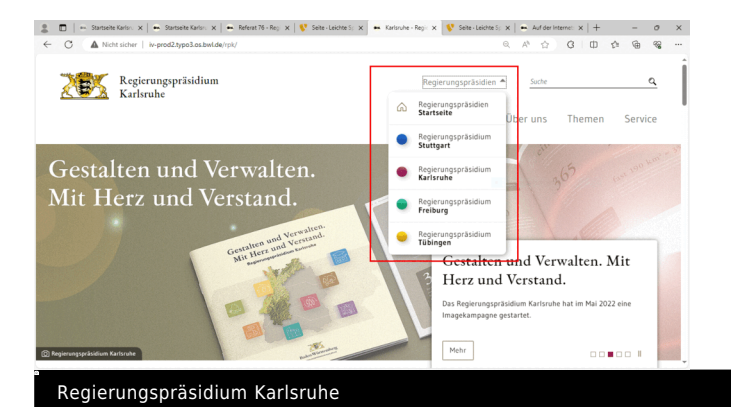

Auf diese kommen Sie, wenn Sie auf Regierungs-Präsidien Start-Seite klicken.

Es öffnet sich der gemeinsame Auftritt aller Regierungs-Präsidien.

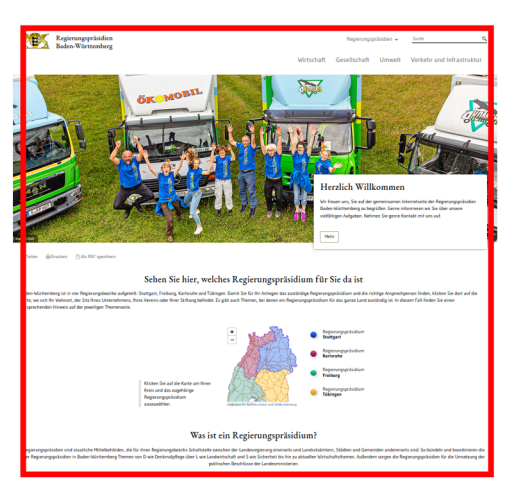

Quelle: Regierunspräsidien Baden-Württemberg

Hier finden Sie Informationen über Themen, die alle Regierungs-Präsidien bearbeiten.

Unsere Haupt-Themen sind:

- Wirtschaft
- Gesellschaft
- Umwelt
- Verkehr und Infrastruktur

Diese sind das Haupt-Menü.

Klicken Sie auf ein Wort. Dann kommen Sie auf eine neue Seite Dort stehen die Informationen zu dem Thema.

# Start-Seite des Regierungspräsidiums Karlsruhe

a

Presse Über uns Themen Service

#### Regierungspräsidium Karlsruhe

Regierungspräsidium

Ganz oben links ist das Landes-Logo.

Daneben steht der Name des Regierungs-Präsidiums.

Egal, wo Sie sich befinden, Sie können immer auf das Logo klicken.

Dann kommen Sie immer auf die Start-Seite des Regierungs-Präsidiums Karlsruhe.

## Haupt-Menü

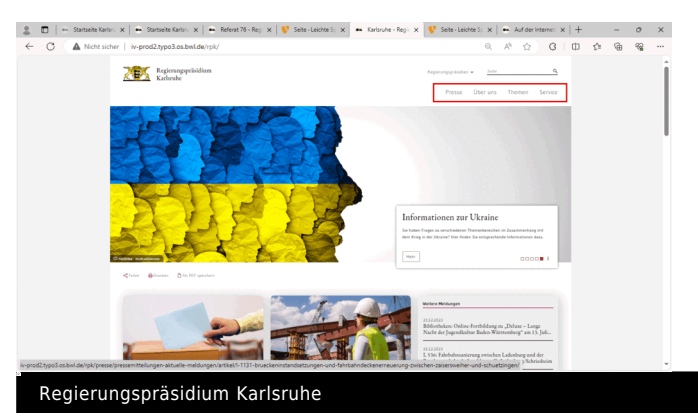

Auf der Start-Seite finden Sie oben rechts 4 Wörter:

- Presse
- Über uns
- Themen
- Service

Diese sind das Haupt-Menü.

Klicken Sie auf ein Wort. Dann kommen Sie auf eine neue Seite Dort stehen die Informationen zu dem Thema.

Zum Beispiel: Sie klicken auf das Wort Service.

Dann öffnet sich die neue Seite.

Sie können die Informationen dazu lesen und weitere Informationen abrufen.

Oder fahren Sie mit der Maus über die Wörter.

So kommen Sie direkt auf die Unter-Seiten.

#### Aktuelle Informationen

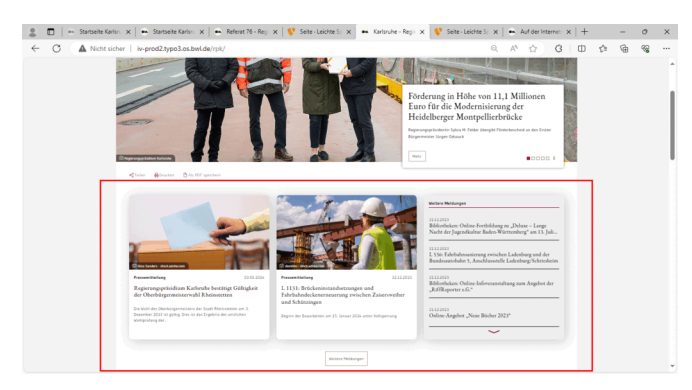

Auf der Start-Seite des Regierungs-Präsidiums finden Sie aktuelle Informationen in einzelnen Meldungen:

Diese können Sie anklicken. Dann können Sie mehr Text lesen.

Eine Übersicht aller Nachrichten erhalten Sie mit Klick auf weitere Meldungen unter den drei Kacheln.

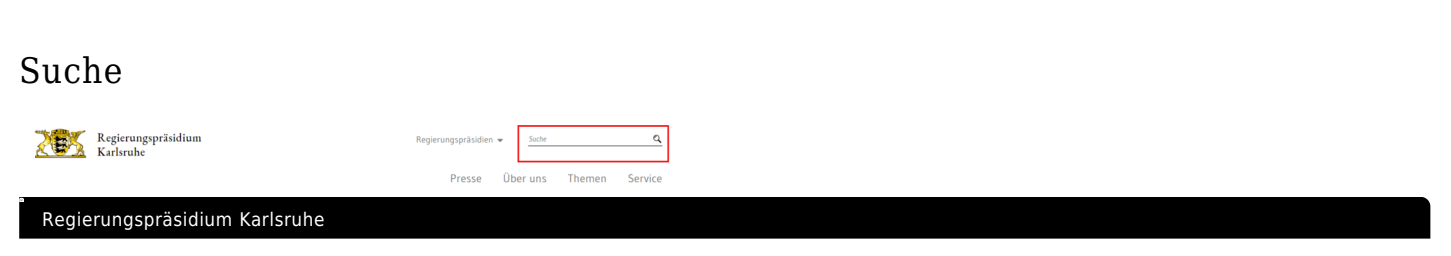

Manchmal suchen Sie nach etwas Bestimmtem.

Dann können Sie die Suche oben rechts nutzen. Schreiben Sie hier ein Wort hin. Drücken Sie nun die Eingabe-Taste an ihrem Computer oder klicken Sie auf die Lupe daneben.

Sie bekommen dann eine Liste mit Ergebnissen zu Ihrer Suche.

Diese sehen Sie auf einer neuen Seite.

#### Verschiedene Zeichen auf der Internet-Seite

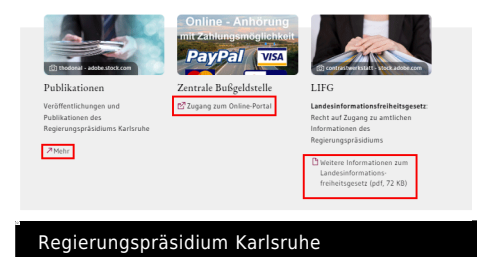

Einige Wörter auf unserer Internet-Seite sind farbig unterstrichen, wenn Sie mit der Maus darüber fahren.

Diese Symbole können vor den Wörtern stehen:

- Pfeil nach rechts oben: Wenn Sie auf die Wörter klicken, gelangen Sie zu einer anderen Seite in unserem Internet-Auftritt.
- Pfeil nach rechts oben, der sich in einem Viereck befindet: Das ist ein Link auf eine andere Internet-Seite. Diese Seite ist nicht vom Regierungs-Präsidium. Sie öffnet in einem neuen Fenster.

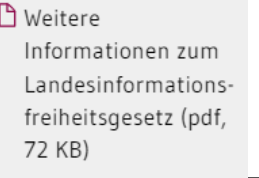

Regierungspräsidium Karlsruhe

Vor den Dokumenten, die wir anbieten, befindet sich ebenfalls ein Symbol. Wenn Sie auf das Symbol klicken, können Sie das Dokument öffnen oder speichern.

# Kontakt zu uns

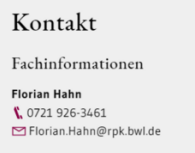

Regierungspräsidium Karlsruhe

Auf unserer Internet-Seite können Sie mit uns in Kontakt treten.

Oft finden Sie die Kontakt-Daten auf den einzelnen Seiten:

- Name
- Telefon-Nummer
- und E-Mail-Adresse.

Auch ganz unten auf jeder Internet-Seite finden Sie im gelb hinterlegten Bereich Möglichkeiten zum Kontakt.

Hier gibt es ein Formular. Damit können Sie uns eine Nachricht schreiben.

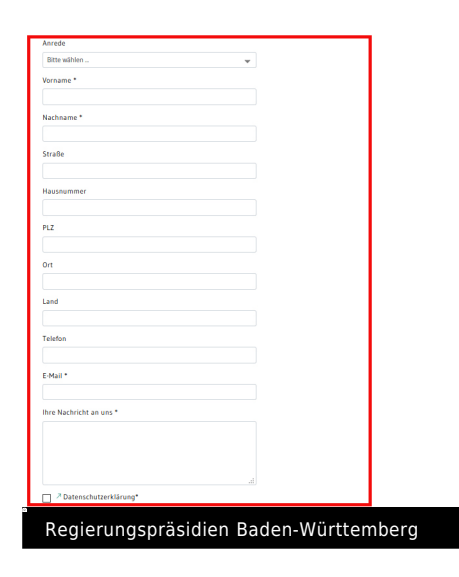

Hinweis zu diesen bereit gestellten Informationen:

Dieser Text wurde von capito Bodensee in leicht verständlicher Sprache überprüft.